# Overzicht op CMS-presentatie gedeeld met Skype voor bedrijven die Expressway-E als TURN-server gebruiken - Cisco J.

## Inhoud

**Inleiding** Voorwaarden Vereisten Gebruikte componenten Achtergrondinformatie **Scenario Netwerkdiagram** Werken met pakketvastlegging Draadloos filter Op zoek naar STUN-pakketten in TCP-lading Wireshark gebruiken om MSSTUN-berichten te decoderen Problemen oplossen Gebruiker kan niet delen

## Inleiding

In dit document wordt een gedetailleerde weergave beschreven van de TCP-tunneluitwisseling tussen CMS, Expressway en Skype voor Business-onderdelen.

## Voorwaarden

### Vereisten

Cisco raadt kennis van de volgende onderwerpen aan:

- Snelheidsserver
- CMS (Cisco Meeting Server)
- Skype voor Business (voorheen Lync)-server

### Gebruikte componenten

De informatie in dit document is gebaseerd op de volgende software- en hardware-versies:

• snelweg 8.9

De informatie in dit document is gebaseerd op de apparaten in een specifieke laboratoriumomgeving. Alle apparaten die in dit document worden beschreven, hadden een opgeschoonde (standaard)configuratie. Als uw netwerk levend is, zorg er dan voor dat u de

mogelijke impact van om het even welke opdracht begrijpt.

### Achtergrondinformatie

Met Express versie X8.9 wordt ondersteuning voor TCP-omleiding geïntroduceerd, zodat presentaties en gesprekken tussen CMS en Skype for Business (Lync) kunnen worden gedeeld. In dit geval gebruikt CMS Expressway-E als zijn TURN-server. Naar verwachting zullen de contentmedia van de Skype-client naar Expressway-E stromen, die dan naar CMS stuurt op basis van levering.

Dit document zou een gedetailleerde weergave moeten geven van de TCP-berichtenuitwisseling tussen alle componenten om probleemoplossing te bieden voor de mogelijke problemen. Het verklaart niet de fundamentele waarden van TURN of het gebruik van UDP TURN voor regelmatig audio- of videogesprek.

Tip: De TCP-omleiding is een uitbreiding naar TURN die is gedocumenteerd onder de volgende [RFC6062.](https://tools.ietf.org/html/rfc6062)

Dit document concentreert zich op het TCP-gedeelte, dat uniek is voor Skype-presentatie-sharing gesprekken en voegt extra complexiteit toe aan de klassieke TURN-handeling.

## Scenario

In het testlab scenario dat in dit document wordt beschreven, wordt Skype-client gecommuniceerd naar CMS via Skype Edge-server, Expressway-E en Expressway-C. Expressway-E wordt in CMS als TURN-server geconfigureerd. Bovendien heeft de Skype-client geen IP-verbinding naar de expressway-E-server. We verwachten dan ook dat het enige actieve mediastraject via Skype Edge naar de expressway-E-server is.

### Netwerkdiagram

De volgende afbeelding laat zien dat het nieuwe INVITE met m=applicatie sharing via Skype wordt verzonden om de presentatie te delen.

( de eerste uitnodigingen voor audio - en videogesprekken , waarover in deze fase al is onderhandeld , worden niet getoond ) :

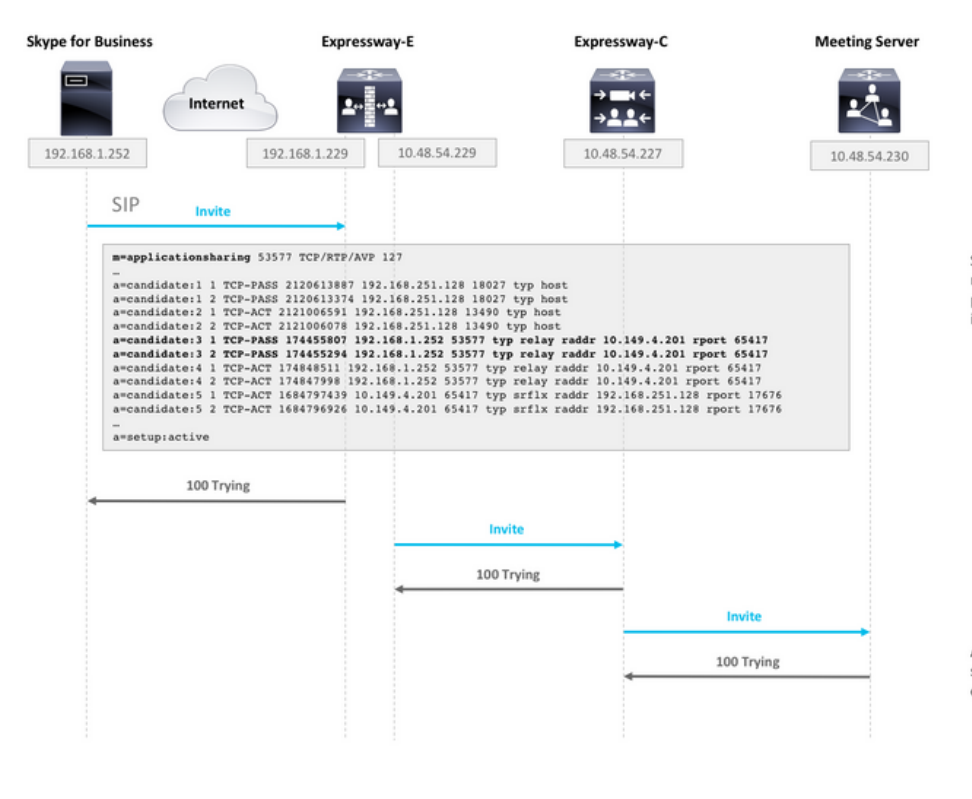

SDP from Skype contains remote ICE candidates. Note the<br>m=applicationsharing that indicates this is a call for sharing presentation. It will have a different SIP call-id than the initial audio/video call.

After CMS receives the call, it will reach out to its TURN server (Expressway-E) to get its own TURN relay candidates.

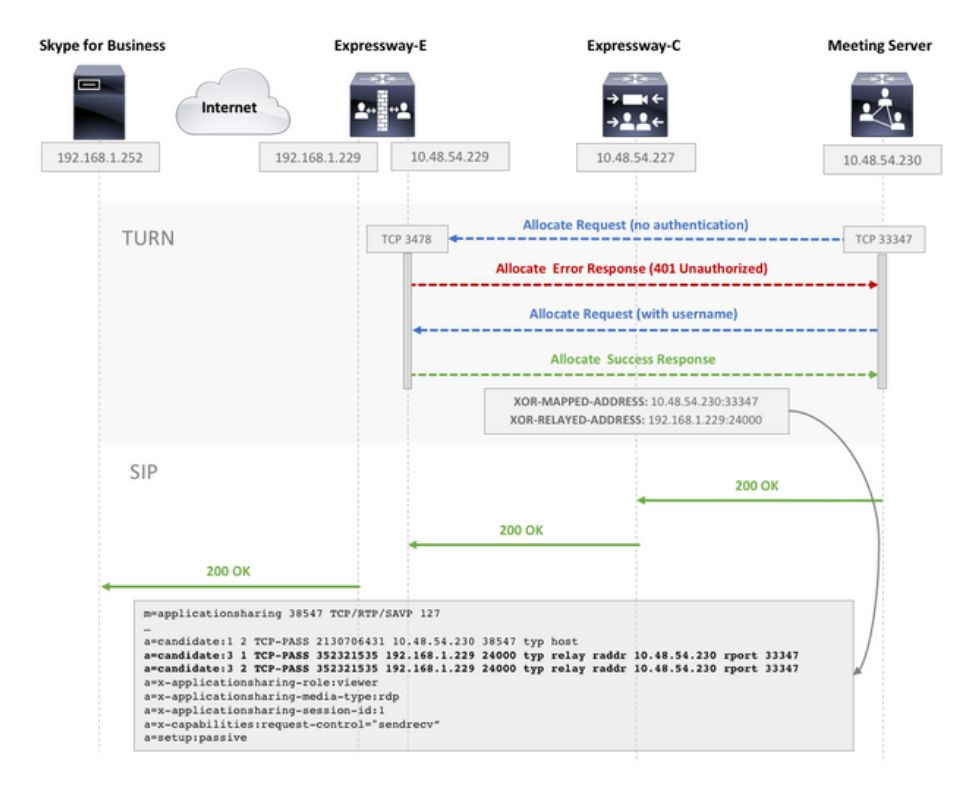

CMS make TCP connection to TURN server for TURN relay candidate allocation.

TURN server sends Allocate Success Response which contains the TURN relay candidate.

CMS adds TURN relay candidate to SDP in its 200 OK SIP response.

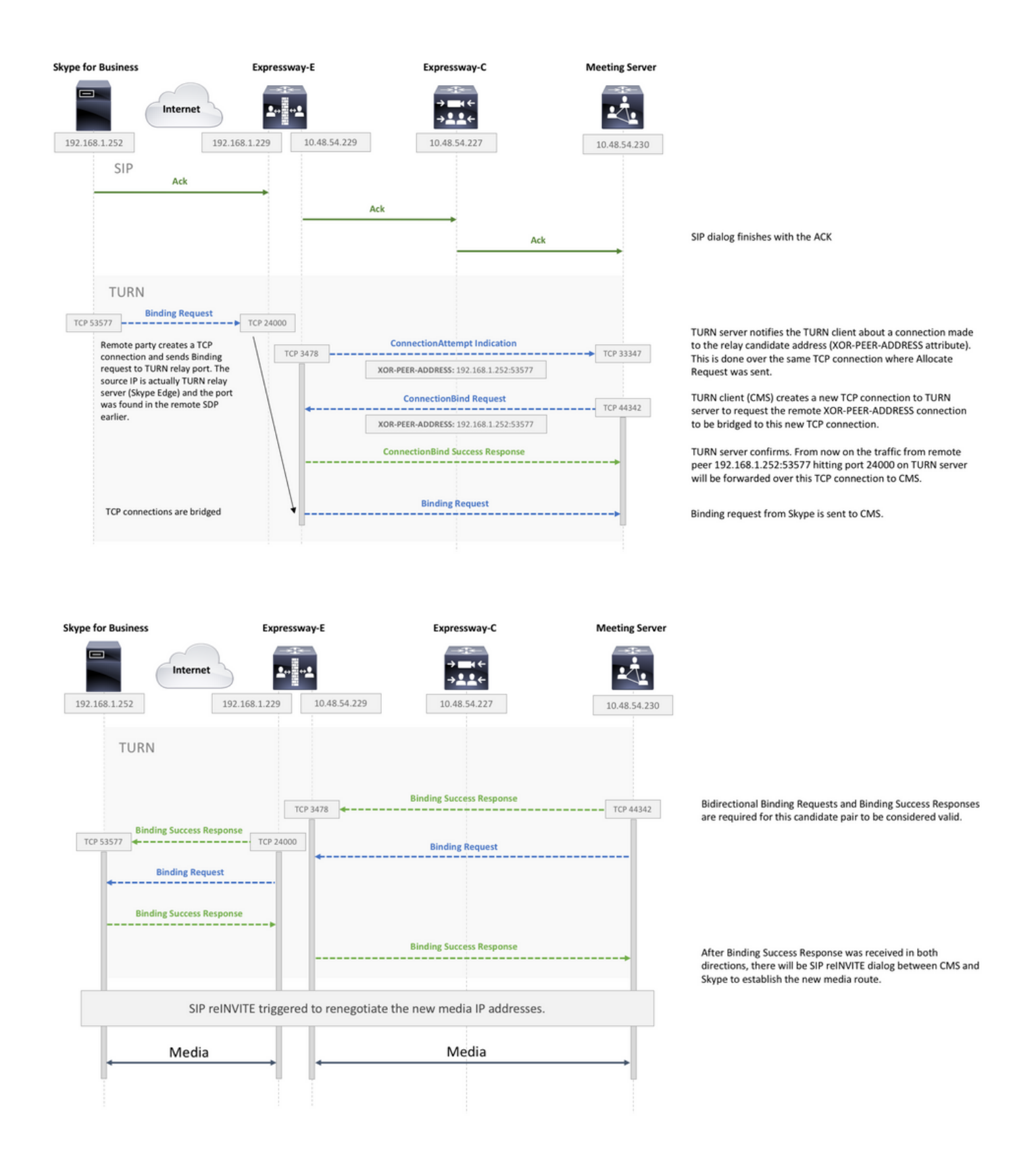

### Werken met pakketvastlegging

#### Draadloos filter

genoeg zijn om een Wireshark filter in te stellen als tcp en dun:

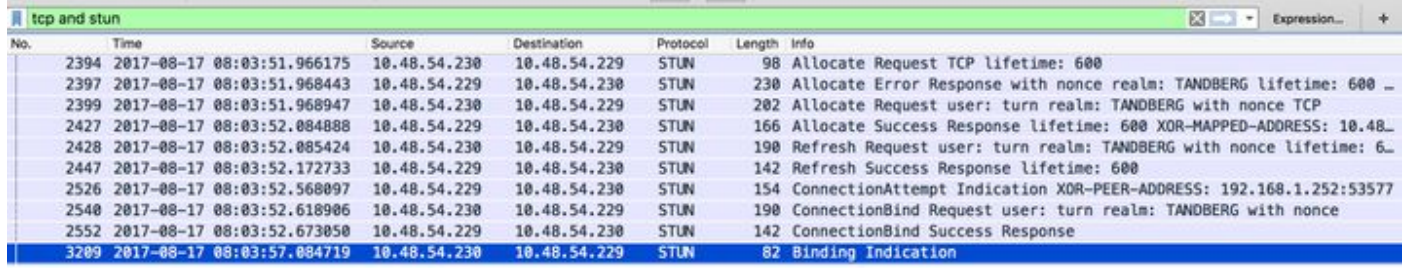

#### Op zoek naar STUN-pakketten in TCP-lading

Wireshark mag de TCP communicatie niet altijd als STUN decoderen.

U moet uitfilteren in de TCP poort die wordt gebruikt voor communicatie, TCP-pakketten zoeken met [PSH, ACK] vlag en de TCP-lading onderzoeken:

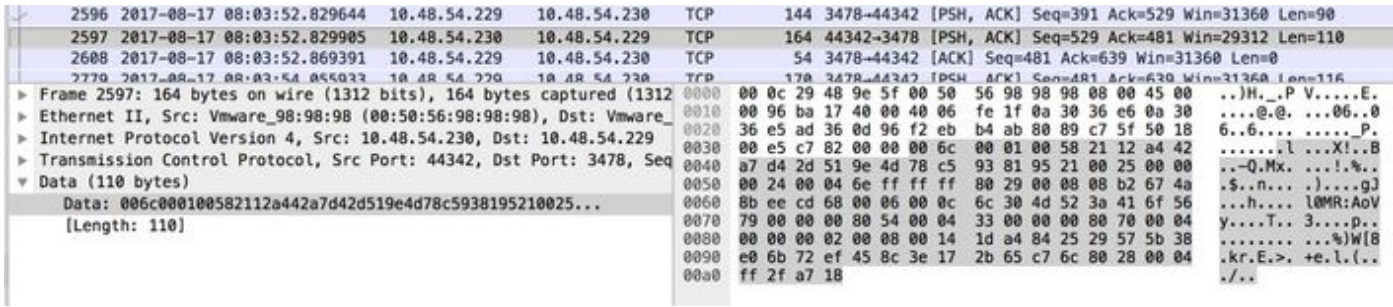

In de afbeelding boven begint de lading met gegevens 00 6c 00 01. De verschillende waarden in de 3e en 4e byte vertegenwoordigen de volgende STUN-pakketten:

- 00 01 Binding verzoek
- 01 01 Binding Success Response

Om het STUN-paar te laten werken, moet er één in elke richting zijn.

#### Wireshark gebruiken om MSSTUN-berichten te decoderen

Microsoft heeft aanvullende IETF-basisnormen aangebracht die niet door Wireshark worden herkend. U kunt een stekker in WirelessShark installeren waardoor deze pakketvastlegging leesbaarder wordt.

Klik [hier](http://www.myskypelab.com/2014/05/microsoft-lync-wireshark-plugin.html) voor meer informatie over de stekker.

### Problemen oplossen

Deze sectie verschaft informatie die u kunt gebruiken om problemen met uw configuratie op te lossen.

#### Gebruiker kan niet delen

• Controleer of de CMS-stammen de volgende vermelding bevatten: MS-diagnostiek-publiek:

#### 21002;ratio="Attendees kunnen niet delen in deze conferentie";component="ASMCU"

Skype voor Business Meetings is niet ingesteld om iedereen standaard te laten delen. Als u ●de bovenstaande fout ziet, klikt u met de rechtermuisknop op de deelnemer in de Skype-client en selecteert u Make Presenter